# **Univerzální převodník**

UNIP II

**Universal USB ↔ serial** 

UNIP II Universal USB  $\leftrightarrow$  Serial je univerzální převodník různých sériových rozhraní elektronických zařízení, používaných v naprosté většině průmyslových i komerčních aplikací, na port USB používaný především pro připojení k PC NTB.

### POUŽITÍ

Univerzální převodník UNIP II je vhodný u počítačů a Notebooků s rozhraním USB pro převedení sériových komunikací na elektrická sériová rozhraní RS232 a RS485 nebo na optická sériová rozhraní FO 820 nm připojených konektory ST a FO 660 nm připojených konektory HFBR.

Jeho hlavní využití jako víceúčelový převodník pro připojení PC za účelem parametrizace a testování různých IED v oblasti energetiky, průmyslových i komerčních aplikací.

Převodník UNIP II je určen pro všechna standardní zařízení s rozhraním RS232 (např. myš, modem, datové terminály, SmartCard čtečky, sériové tiskárny), zařízení IED a další zařízení v průmyslových aplikací s rozhraním RS485 (pouze halfduplex), s optickým připojením pomocí ST konektoru o vlnové délce 820 nm nebo připojených plastovým opto kabelem s konektory HFBR o vlnové délce 660 nm.

**Použité převody:** USB ↔ RS232  $USE \leftrightarrow RS485$  $USB \leftrightarrow FO 820 \text{ nm} ST$  $USE \leftrightarrow FO 660 nm HFBR$ FO (820 nebo 660)  $\leftrightarrow$  RS232

*ODON SCHIESL SCHIESL* SCHIESL ELEKTRONICS

### ZÁKLADNÍ VLASTNOSTI

- ♦ Přenosová rychlost od 300 Bd do 500 kBd (RS232 min. 120 kBd, typově 250 kBd)
- Připojení do PC pomocí USB kabelu A <- - > B dle specifikace USB
- ♦ Napájení převodníku ze sběrnice USB, bez externího napájení
- ♦ Použití standardních konektorů RS232 a RS485 9pin, ST, HFBR (1 mm)
- Přepínač provozu MASTER / SLAVE
- Zakončovací rezistor pro sítě RS485
- ♦ Vyrovnávací paměť pro příjem dat do PC 384 Byte
- Vyrovnávací paměť pro vysílání dat z PC 128 Byte
- ♦ Plně hardwarové řízení toku pomocí RTS/CTS, DTR/CD, signál RI
- ♦ Přepínání provozu převodníku pomocí přepínače switch DIP
- ♦ Protokol USB 1.1, USB 2.0 kompatibilní
- Délka USB kabelu max. 2 m
- ♦ Volně dostupné ovladače VCP (Virtual Com Port) pro Win 98/2000/ME/ XP, Mac OS8/OS9, OS X, Linux
- SW Uniec UNIP Eeprom configurator pro inverzi řídicích signálů

### POPIS PŘEVODNÍKU

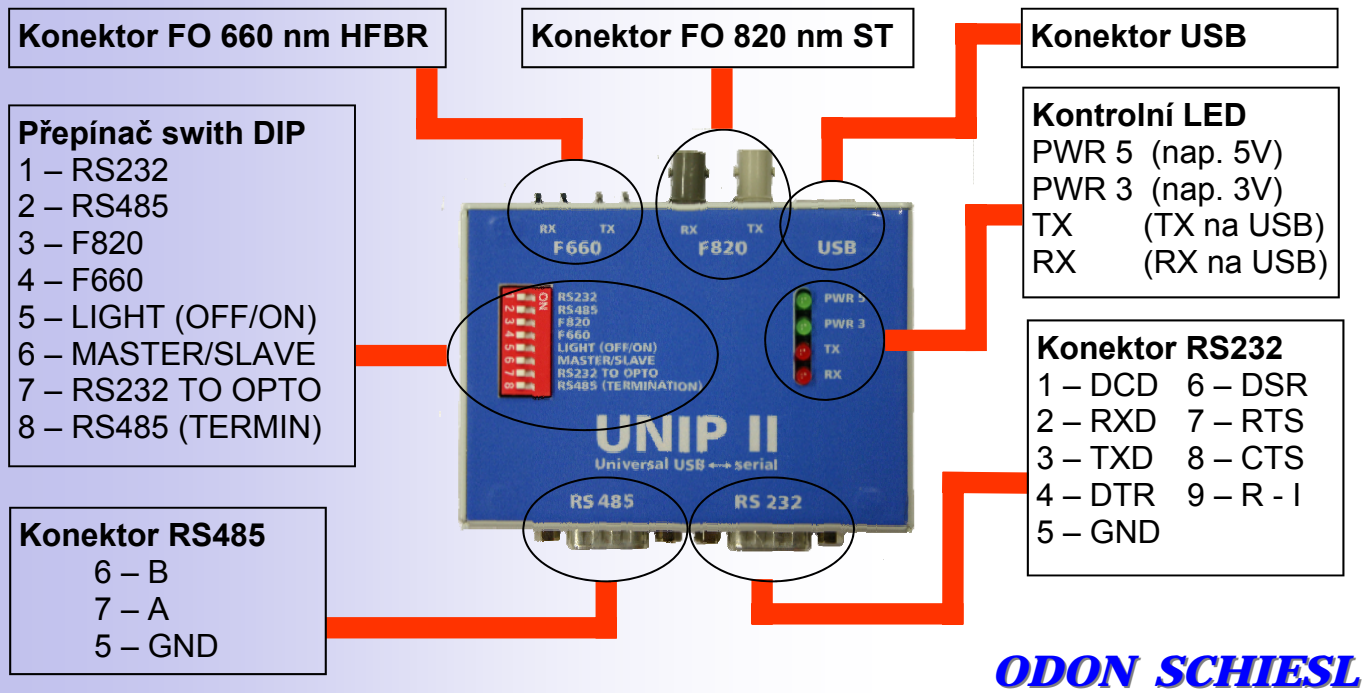

SCHIESL ELEKTRONICS

### VNITŘNÍ FUNKČNÍ USPOŘÁDÁNÍ

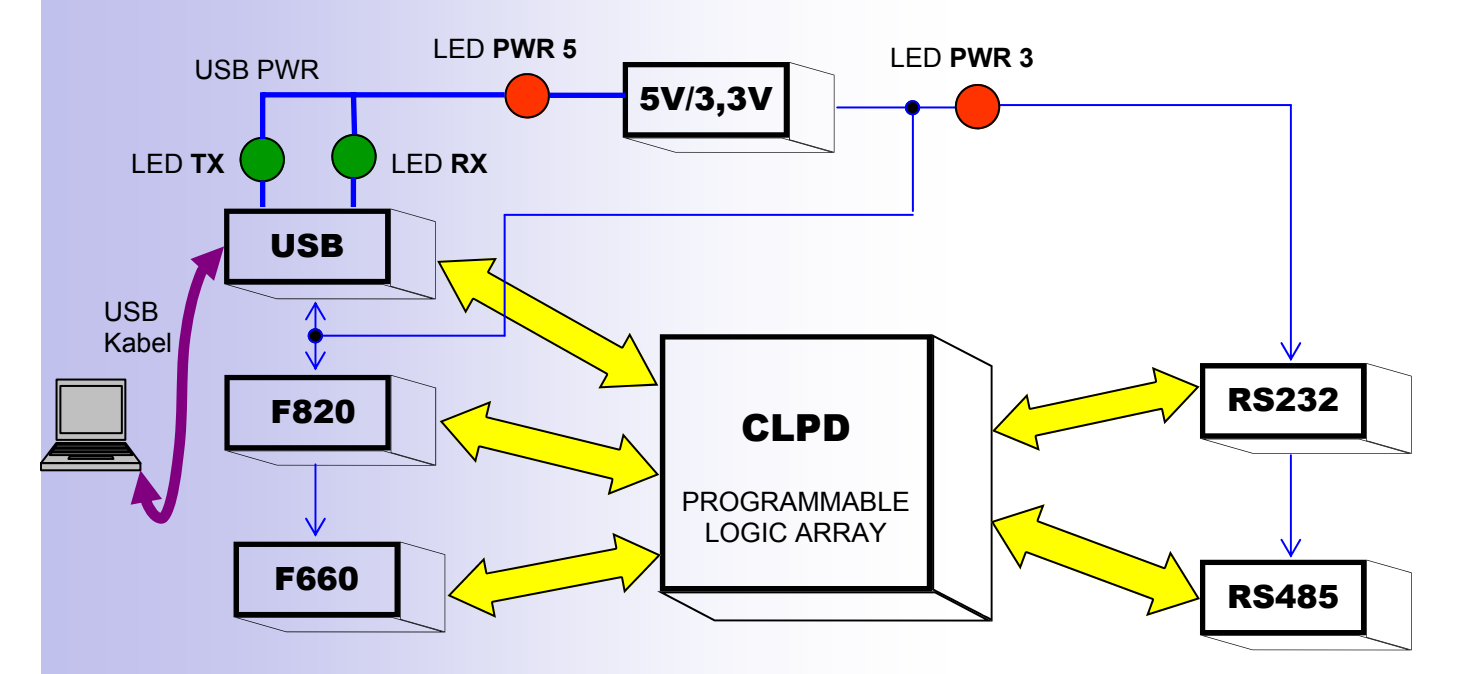

### TECHNICKÁ SPECIFIKACE

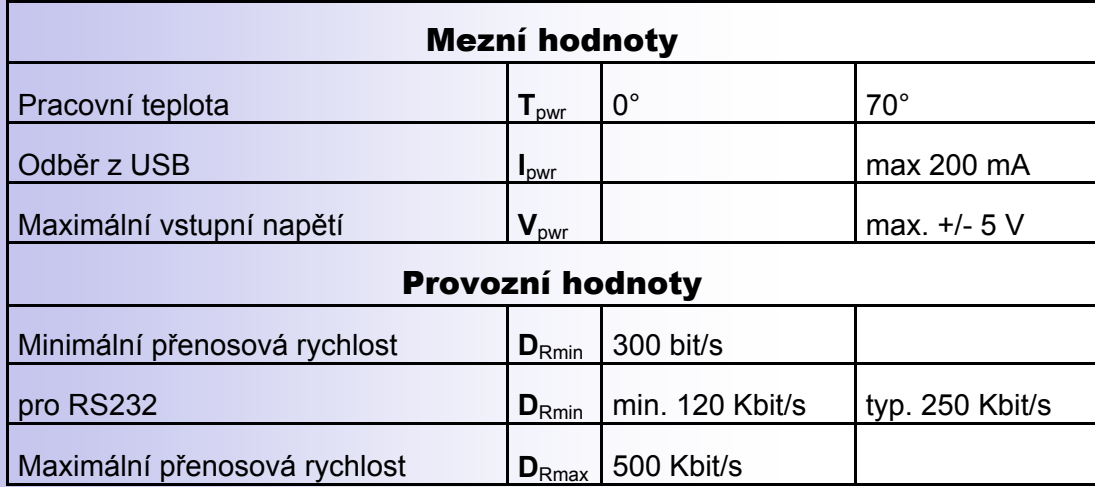

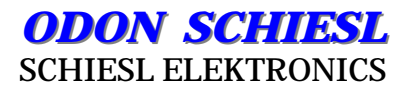

### INSTALACE OVLADČŮ :

Součástí dodávky jsou volně dostupné ovladače VCP (Virtual Com Port) pro Win 98/2000/ME/XP, Mac OS8/OS9, OS X, Linux.. Příklad instalace pro Win XP/2000 :

- Vložte CD s ovladači do mechaniky CD nebo DVD na PC
- Připojte převodník UNIP II kabelem USB do portu USB na Vašem PC
- U standardního Průvodce nově rozpoznaným hardwarem nastavte cestu k ovladači FTDI
- Dokončete instalaci "USB Serial Converter"
- Tento proces se zopakuje pro instalaci "USB Serial port"

**Pozn.:** V ovládacích panelech ve vlastnostech zařízení USB Serial Converter je možné nastavit číslo COM portu, které je přiděleno převodníku UNIP II

### JEDNOTLIVÉ PROVOZY PŘEVODNÍKU :

Před použitím převodníku je nutné nastavit na přepínači switch DIP požadovaný provoz.

### $\langle \pmb{\mathfrak{f}} \rangle$

#### **Upozornění :**

**Veškeré operace na přepínači switch DIP provádět bez připojení kabelu USB. Převodník lze provozovat v daném okamžiku pouze v jednom provozním režimu. Současně nemohou být v činnosti více rozhraní.** 

#### 1. USB  $\leftrightarrow$  RS232

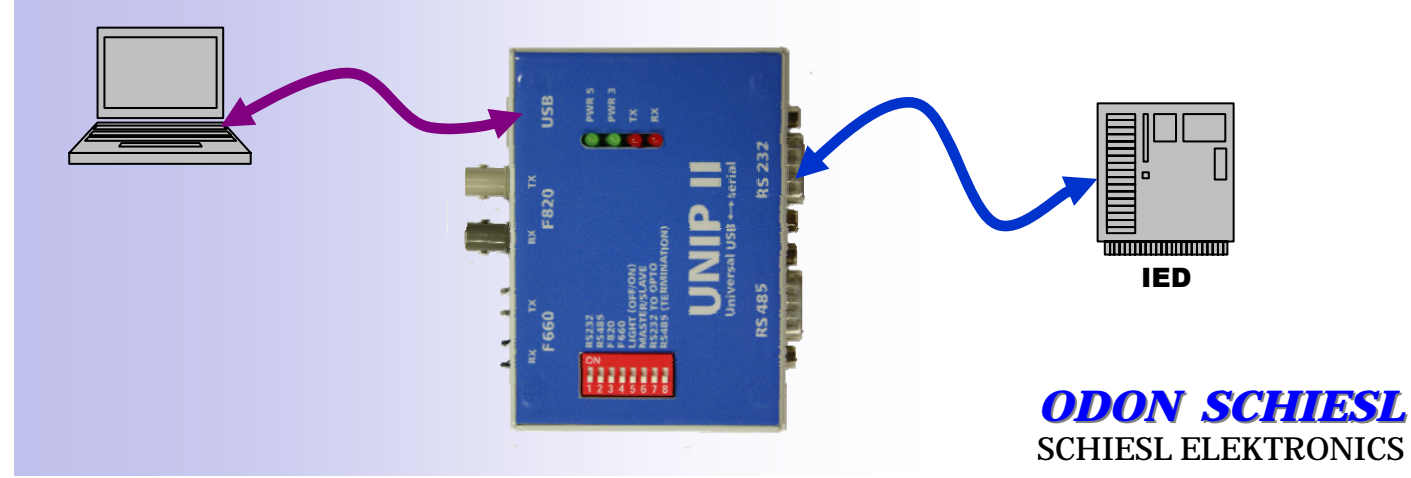

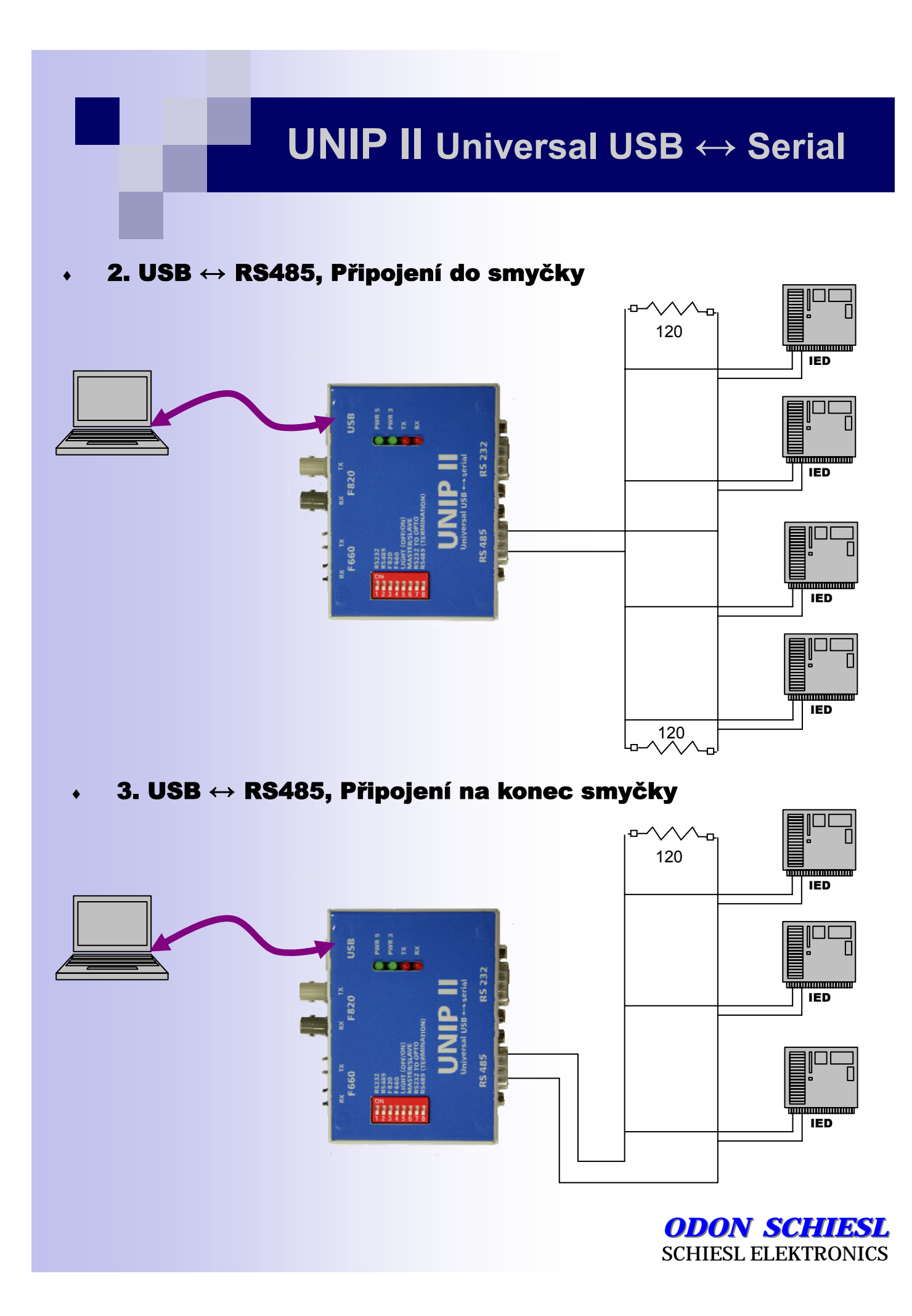

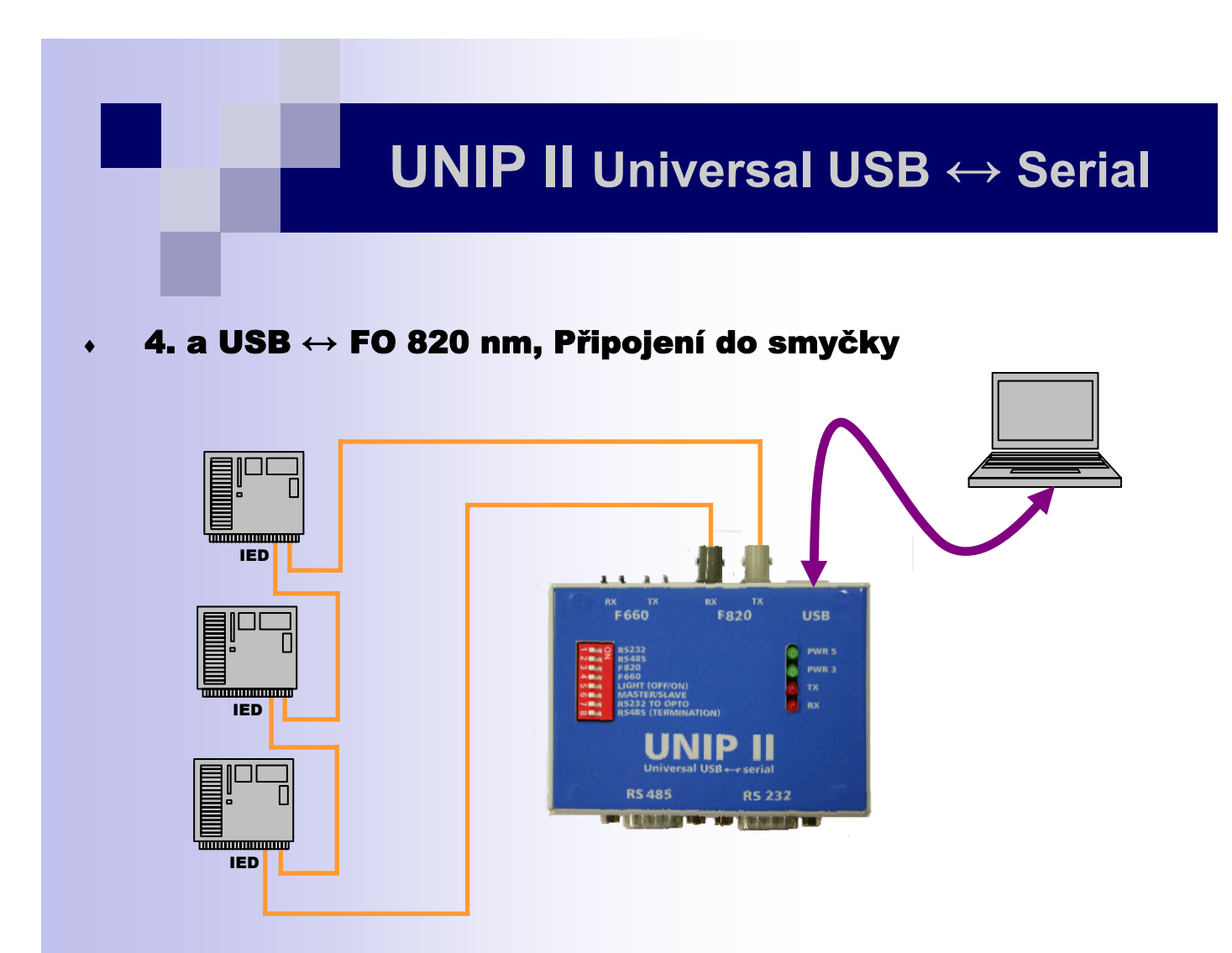

4. b USB  $\leftrightarrow$  FO 820 nm, Připojení na paprsek

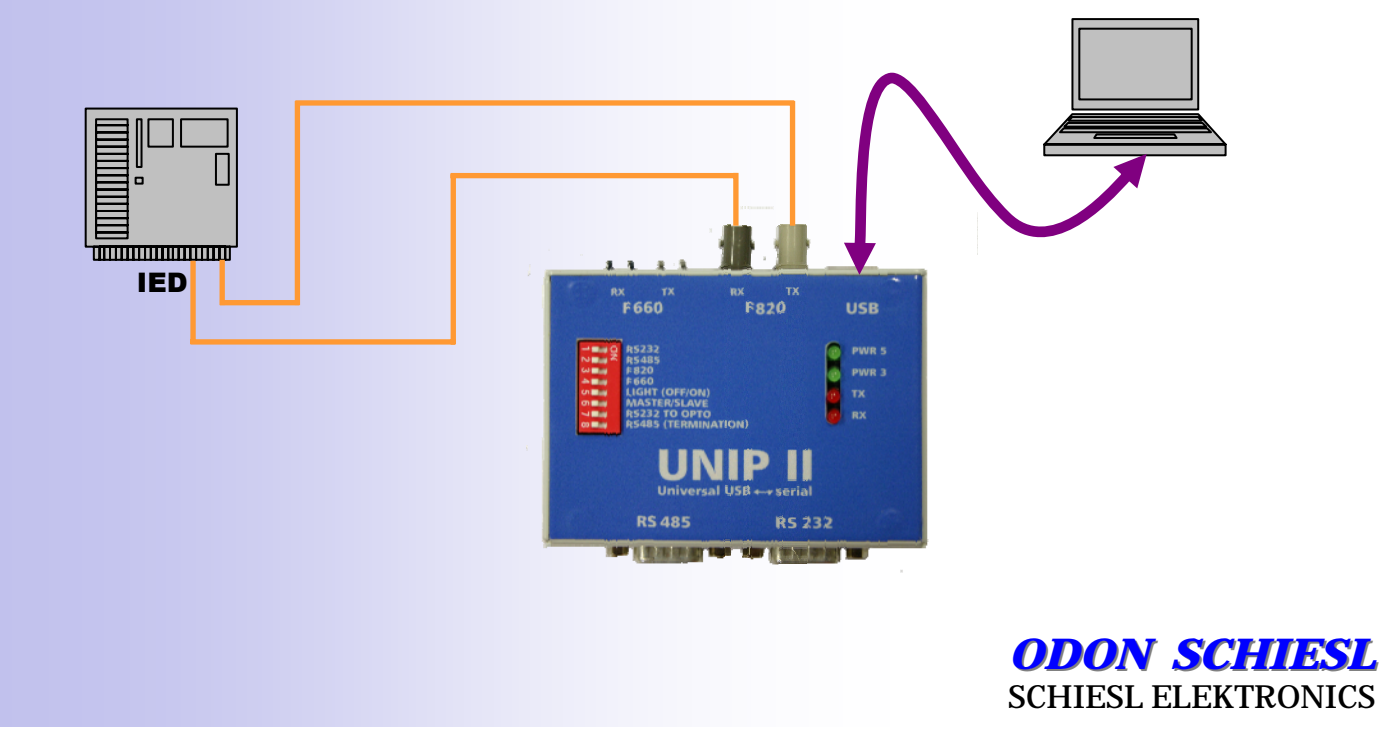

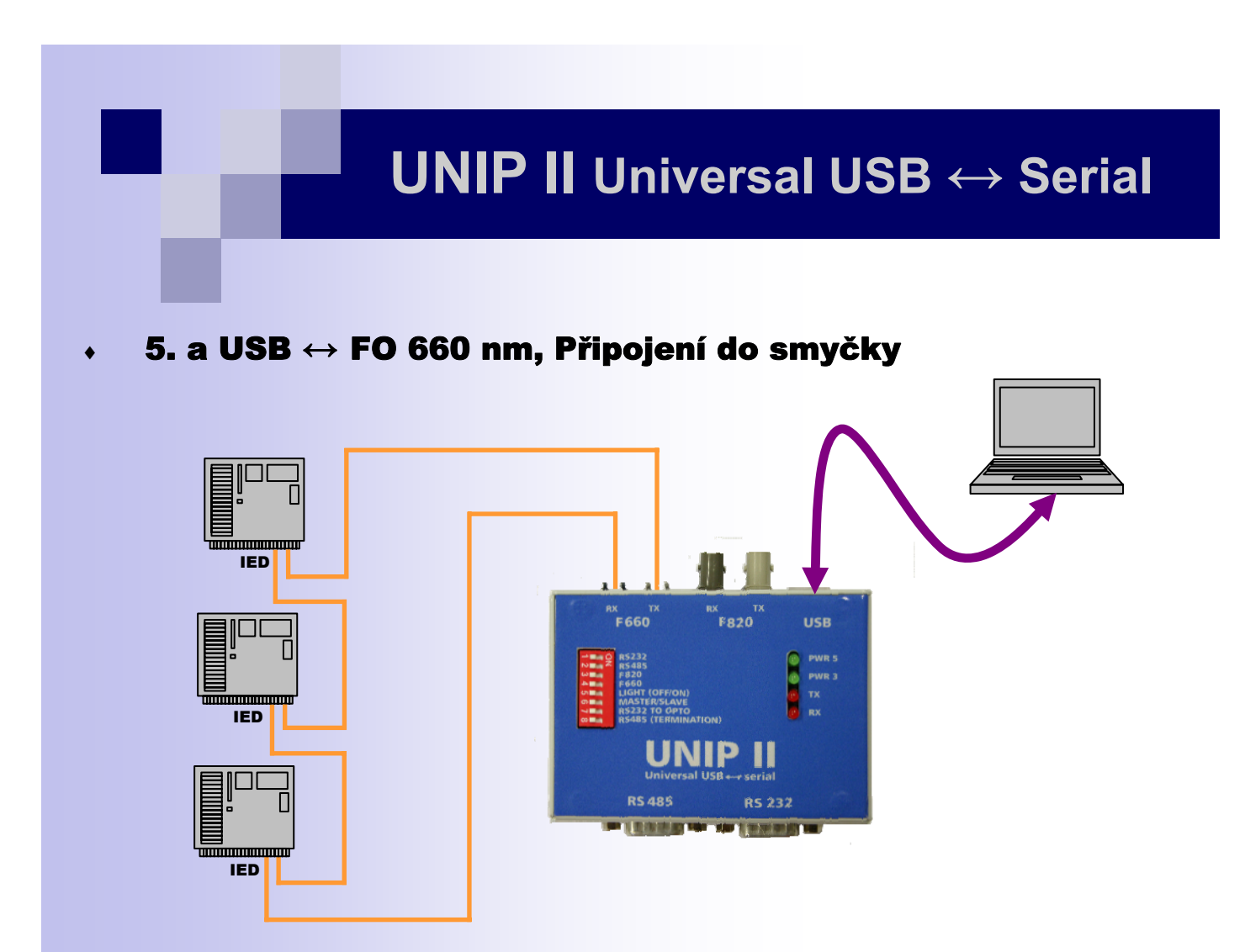

 $\cdot$  5. b USB  $\leftrightarrow$  FO 660 nm, Připojení na paprsek

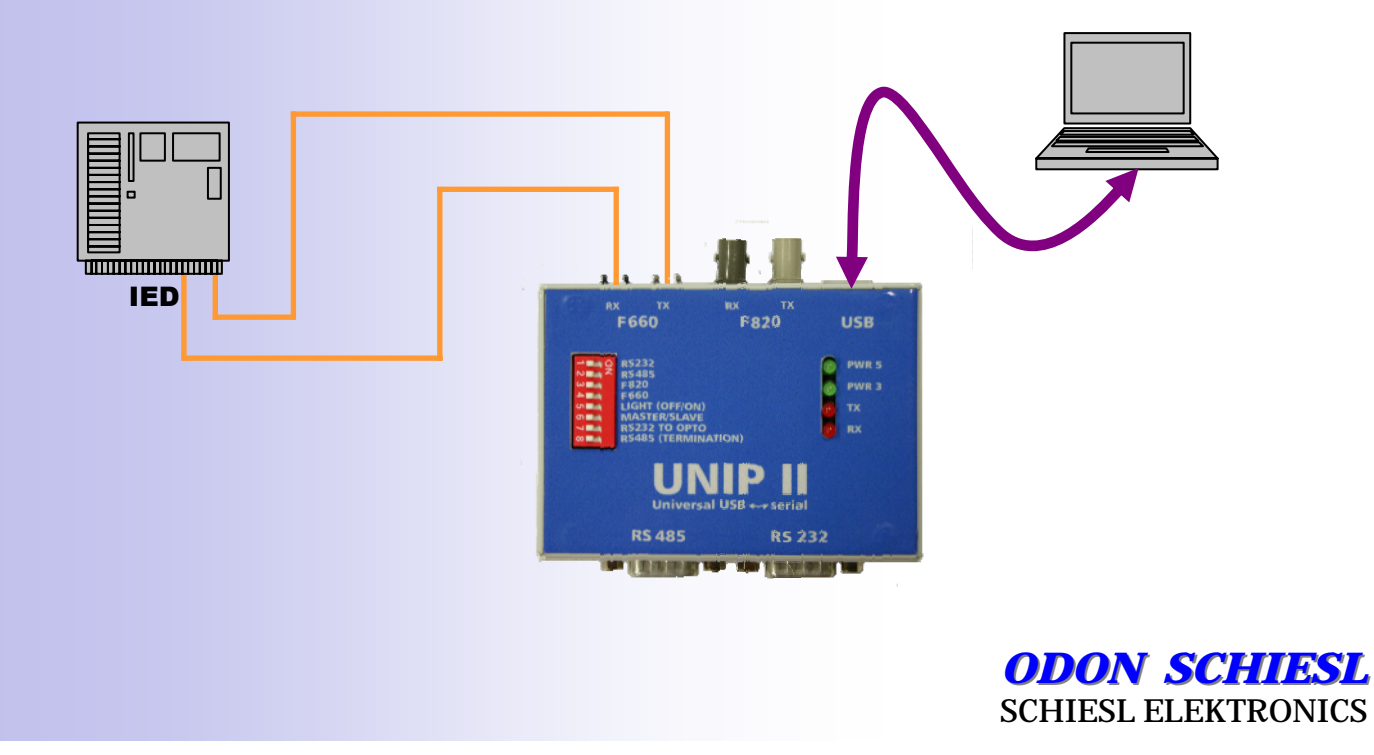

6. FO 820 nm  $\leftrightarrow$  RS232 (USB jako příposlech)

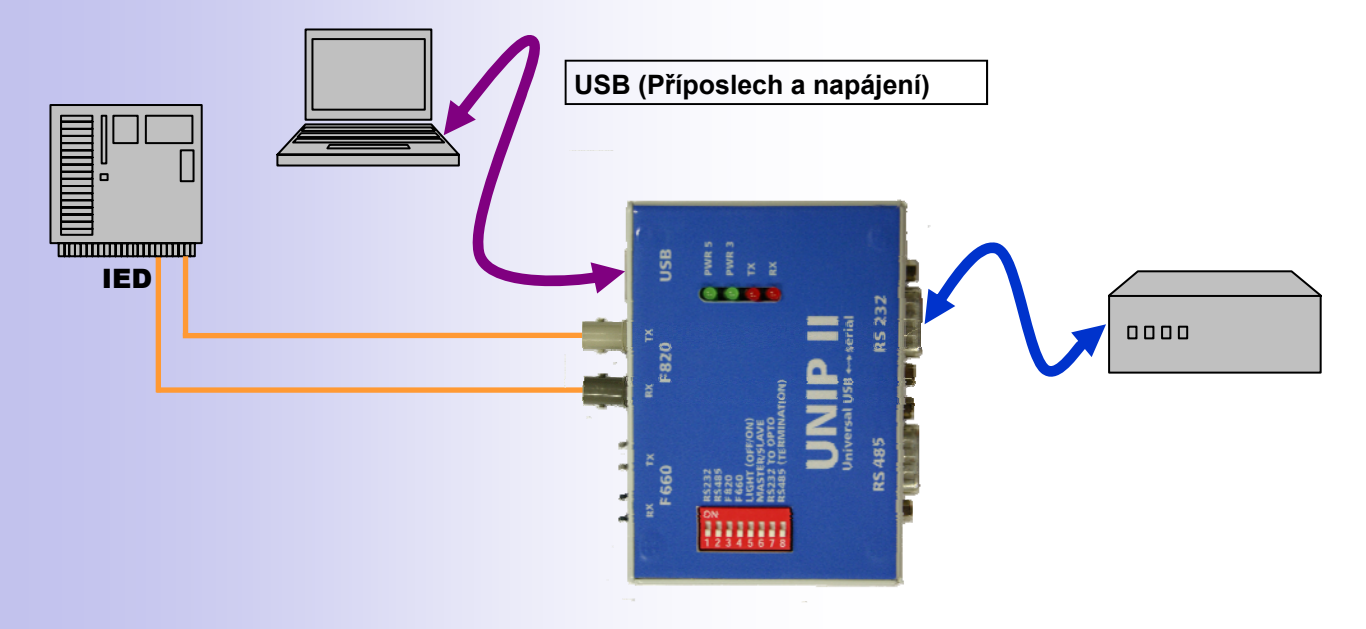

7. FO 660 nm  $\leftrightarrow$  RS232 (USB jako příposlech)

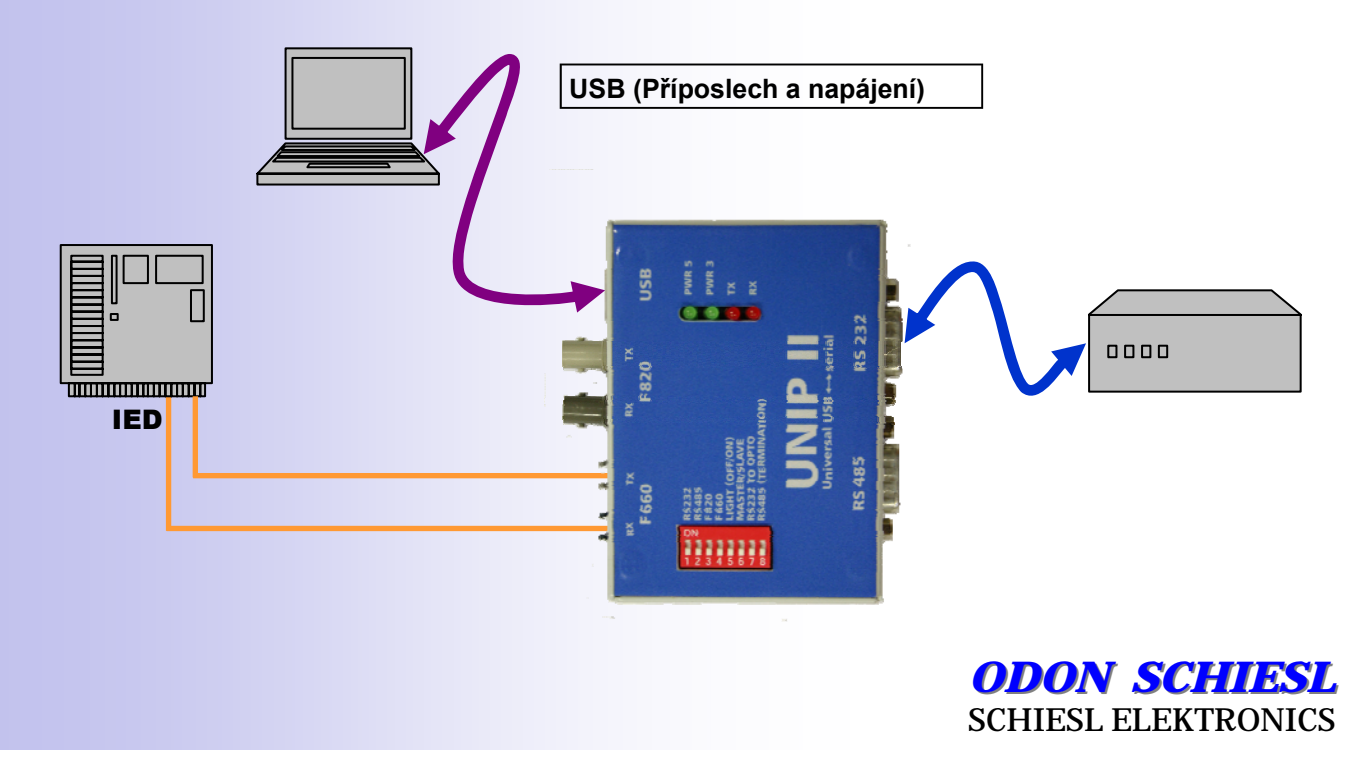

#### Zapojení přepínače switch DIP pro jednotlivé druhy provozu

 $\sqrt{N}$ 

 **Upozornění :** 

**Veškeré operace na přepínači switch DIP je nutné provádět pouze bez připojeného kabelu USB.**

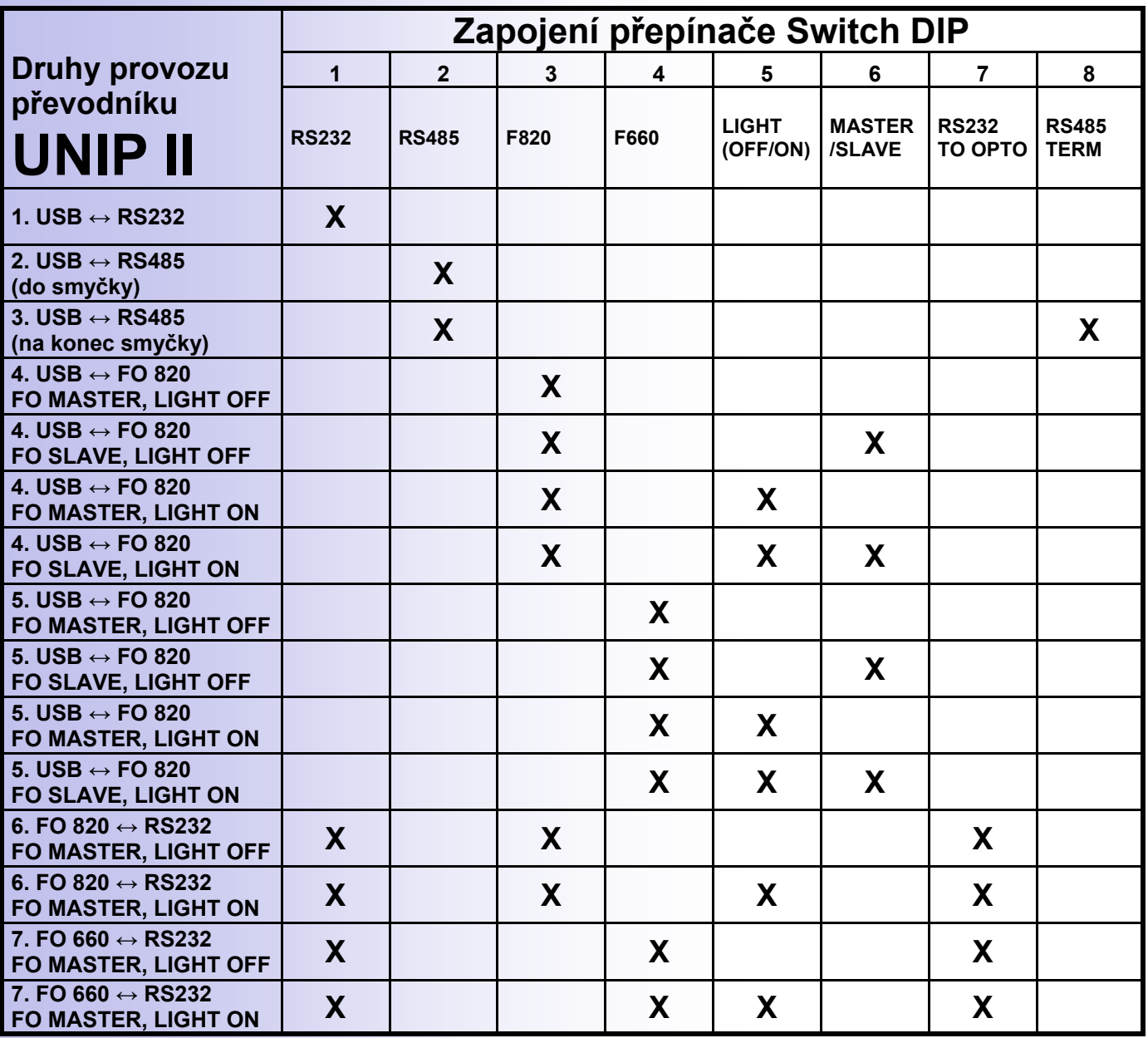

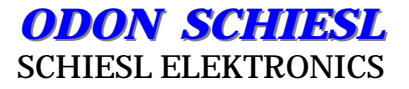

#### SW Uniec - UNIP Eeprom configurator pro inverzi řídicích signálů

Pro umožnění inverze řídících a modemových signálů pro rozhraní RS232 (RTS, CTS, DTR, DSR, DCD a RI) slouží SW Uniec.

Po spuštění aplikace Uniec se objeví okno, kde v levém části okna jsou informace o převodníku a v pravé částí okna jsou zaškrtávací políčka pro umožnění invertovat jednotlivé signály.

Postup pro nastavení inverze (např. RTS) :

- Spustit program Uniec
- Stisknout tlačítko "Read"
- Provést změnu zaškrtnutím políčka RTS Invert
- Stiknout tlačítko "Program"
- Automaticky dojde k nahrátí firmware převodníku, převodník se restartuje a program ukončí

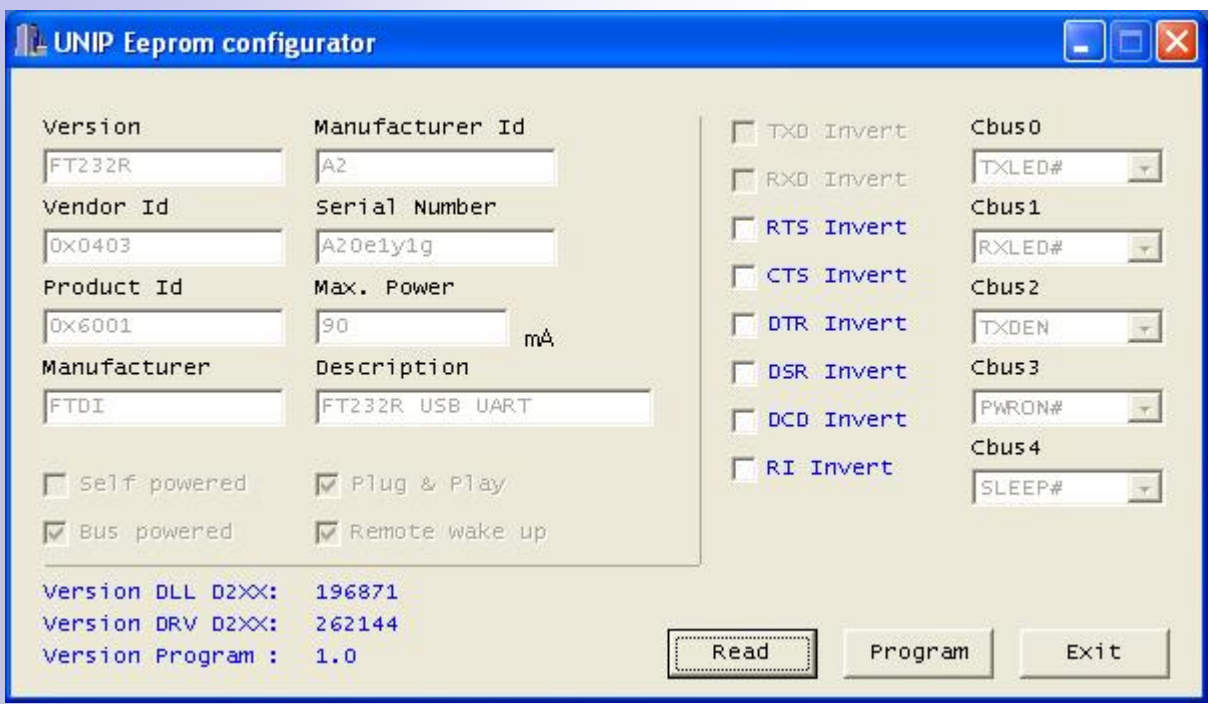

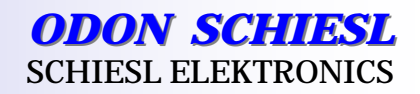